## **Configuring Marketo**

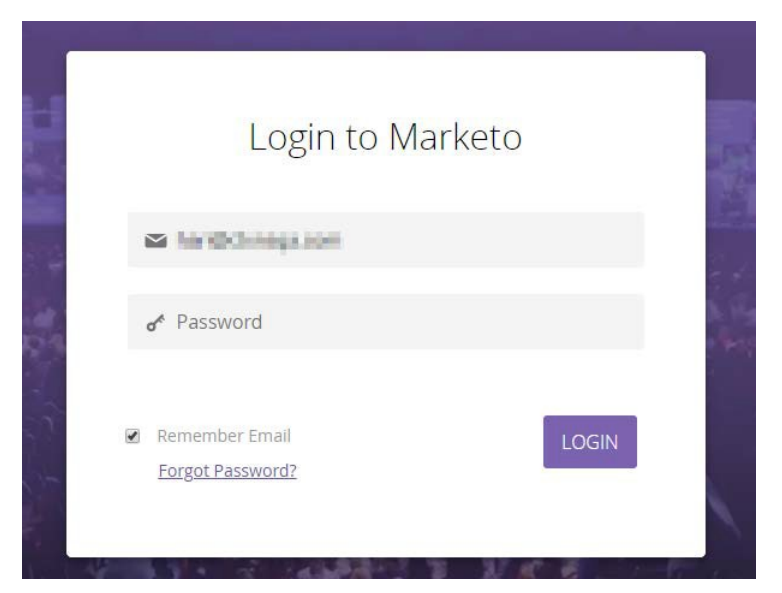

1. Login to **Marketo** as an admin.

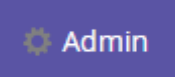

2. Click on **Admin** from the top panel.

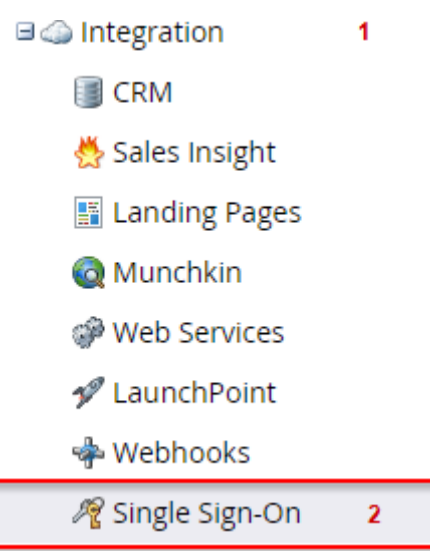

3. **Admin** window will open **>** Explore **Integration >** Click on **Single Sign-On** from the leftpanel.

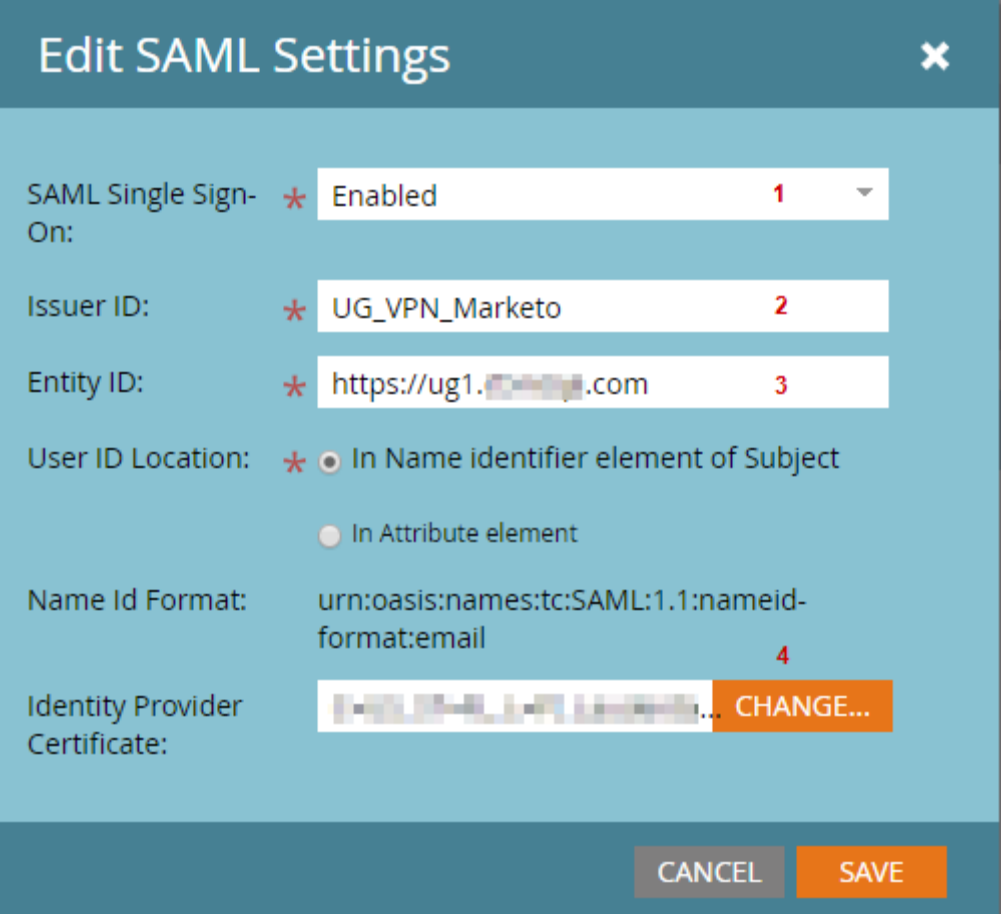

4. Edit **SAML Settings** and fill the fields using appropriate value.

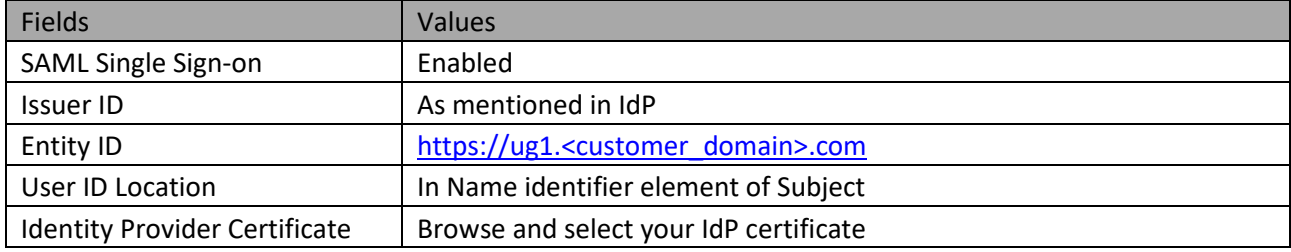

5. Click on **SAVE**.

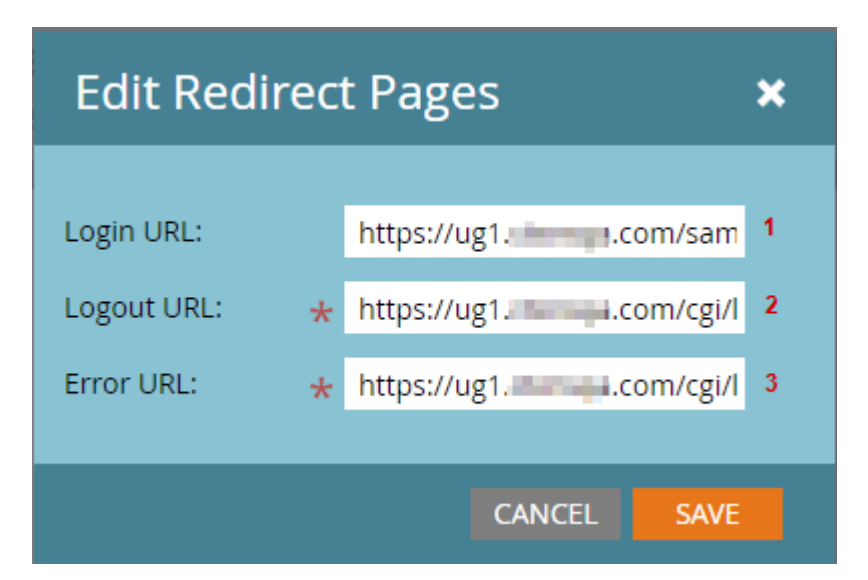

6. Edit **Redirect Pages** and fill the fields using appropriate value.

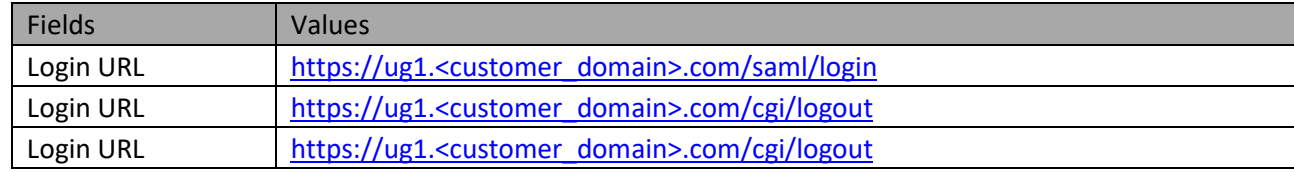

7. Click on **SAVE**.

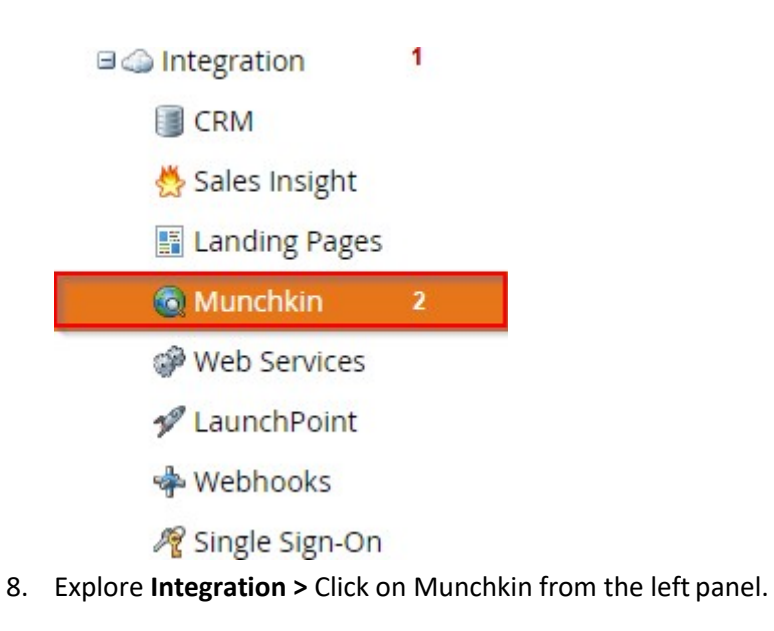

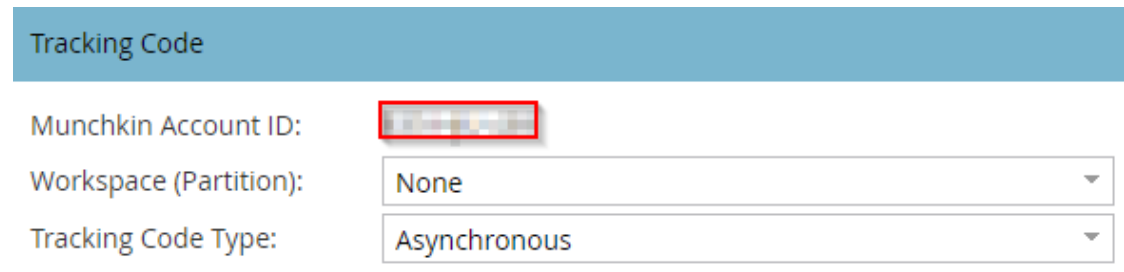

9. **Munchkin** window will open **>** Copy **Munchkin Account ID** for further use.

## **To restrict users to SSO only: (Optional)**

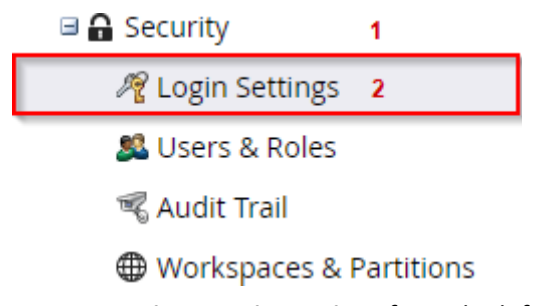

1. Go to **Security > Login Settings** from the left panel.

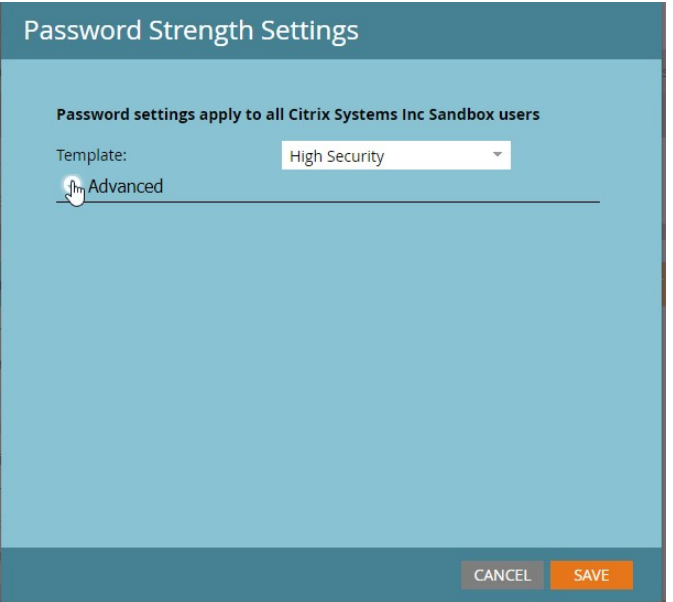

2. Edit **Security Settings >** Click on Advanced.

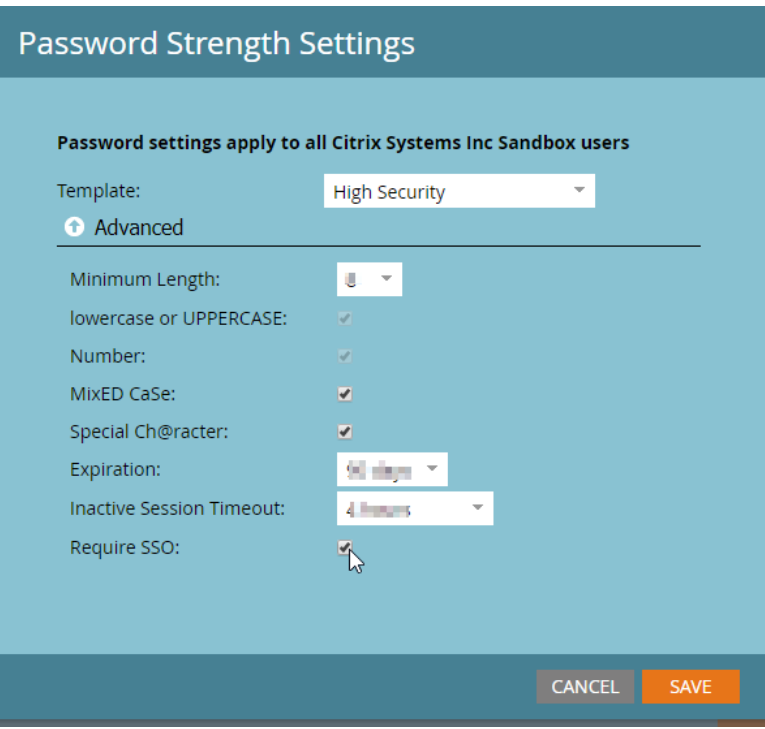

- 3. Check Require SSO field.
- 4. Click on **SAVE**.